*Guía del usuario de IBM SPSS Modeler Social Network Analysis 16*

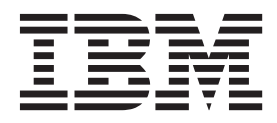

#### **Nota**

Antes de utilizar esta información y el producto al que da soporte, lea la información contenida en el apartado ["Avisos" en](#page-24-0) [la página 19.](#page-24-0)

#### **Información de producto**

Esta edición se aplica a la versión 16, release 0, modificación 0 de IBM(r) SPSS(r) y a todos los releases y modificaciones subsiguientes hasta que se indique lo contrario en nuevas ediciones.

# **Contenido**

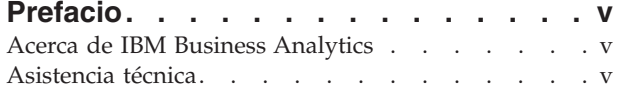

#### **[Capítulo 1. IBM SPSS Modeler Social](#page-6-0)**

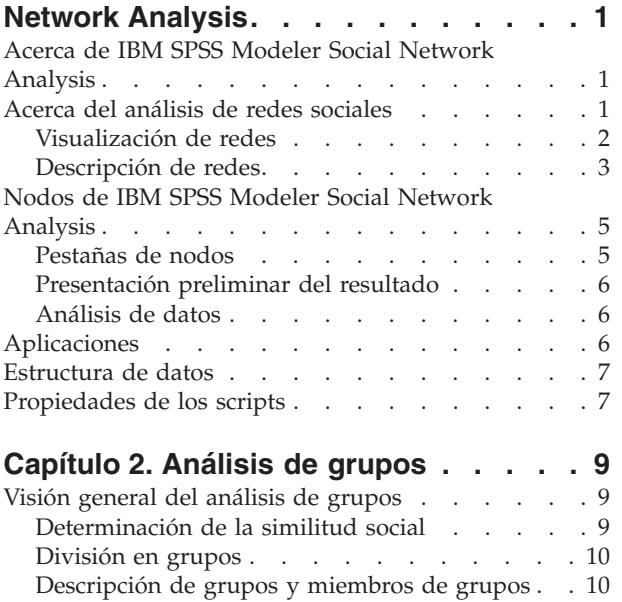

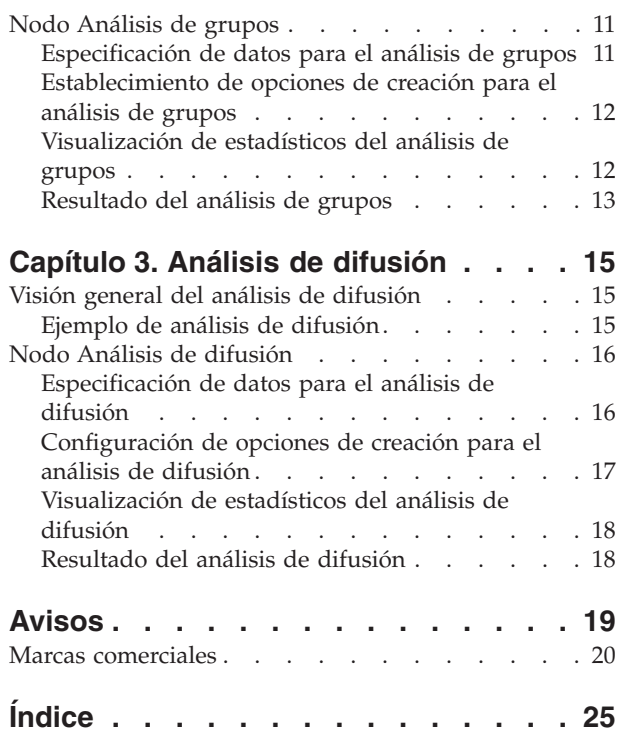

# <span id="page-4-0"></span>**Prefacio**

IBM® SPSS Modeler Social Network Analysis procesa información sobre las relaciones entre personas en campos que describen el rol de un individuo en una red social, permitiendo la inclusión de información social en modelos predictivos. Este manual describe el uso de los nodos de IBM SPSS Modeler Social Network Analysis en el entorno de IBM SPSS Modeler, lo que le permite incluir los nodos en sus rutas. Cuando el resultado de los nodos se combina con campos que representan mediciones de individuos, se obtiene un perfil más completo de los individuos.

### **Acerca de IBM Business Analytics**

El software IBM Business Analytics ofrece información completa, coherente y precisa en la que confían los encargados de la toma de decisiones para mejorar el rendimiento comercial. Un conjunto integral de [inteligencia empresarial,](http://www-01.ibm.com/software/data/businessintelligence/) [análisis predictivo,](http://www-01.ibm.com/software/analytics/spss/) [rendimiento financiero y gestión de estrategias](http://www-01.ibm.com/software/data/cognos/financial-performance-management.html) y [aplicaciones](http://www-01.ibm.com/software/data/cognos/products/cognos-analytic-applications/) [de análisis](http://www-01.ibm.com/software/data/cognos/products/cognos-analytic-applications/) que ofrece una perspectiva clara, inmediata e interactiva del rendimiento actual y la capacidad de predecir resultados futuros. En combinación con extensas soluciones sectoriales, prácticas probadas y servicios profesionales, las organizaciones de cualquier tamaño pueden conseguir el máximo de productividad, automatizar las decisiones de forma fiable y alcanzar mejores resultados.

Como parte de esta familia, el software de análisis predictivo de IBM SPSS ayuda a las organizaciones a predecir eventos futuros y actuar proactivamente según esa información para lograr mejores resultados comerciales. Los clientes comerciales, gubernamentales y académicos de todo el mundo confían en la tecnología de IBM SPSS como ventaja ante la competencia para atraer, retener y hacer crecer a los clientes, reduciendo al mismo tiempo el fraude y el riesgo. Al incorporar el software de IBM SPSS en sus operaciones diarias, las organizaciones se convierten en empresas predictivas, capaces de dirigir y automatizar decisiones para alcanzar los objetivos comerciales y lograr una ventaja considerable sobre la competencia. Para obtener más información o contactar con un representante, visite [http://](http://www.ibm.com/spss) [www.ibm.com/spss.](http://www.ibm.com/spss)

### **Asistencia técnica**

Hay asistencia técnica disponible para los clientes de mantenimiento. Los clientes podrán ponerse en contacto con el servicio de asistencia técnica si desean recibir ayuda sobre la utilización de los productos de IBM Corp. o sobre la instalación en los entornos de hardware admitidos. Para ponerse en contacto con el servicio de asistencia técnica, consulte el sitio web de IBM Corp. en [http://www.ibm.com/support.](http://www.ibm.com/support) Tenga a mano su acuerdo de asistencia y esté preparado para identificarse a sí mismo y a su organización al solicitar ayuda.

# <span id="page-6-0"></span>**Capítulo 1. IBM SPSS Modeler Social Network Analysis**

# **Acerca de IBM SPSS Modeler Social Network Analysis**

Muchos enfoques para la creación de modelos de comportamiento se centran en el individuo. Utilizan una variedad de datos sobre los individuos para generar un modelo que utilice los indicadores clave del comportamiento para predecirlo. Si algún individuo presenta determinados valores de los indicadores clave asociados a la aparición del comportamiento, se puede prestar especial atención a ese individuo con el fin de evitar dicho comportamiento.

Consideremos los enfoques para crear modelos de abandono, en el que un cliente finaliza su relación con una empresa. El coste de mantenimiento de clientes es significativamente inferior al coste de sustitución de clientes, lo que hace que la capacidad de identificar clientes con riesgo de abandono sea esencial. Un analista a menudo utiliza cierto número de indicadores clave de rendimiento para describir a los clientes, entre los que se incluyen información demográfica y patrones de llamadas recientes de cada cliente individual. Los modelos predictivos basados en estos campos utilizan cambios en los patrones de llamadas de los clientes que concuerden con patrones de llamadas de clientes que abandonaron en el pasado para identificar a las personas con un mayor riesgo de abandono. Los clientes a los que se identifique en una situación de riesgo reciben una atención al cliente u opciones de servicio adicionales para intentar mantenerlos.

Estos métodos pasan por alto información social que podría afectar significativamente al comportamiento de un cliente. Con las relaciones se transmite información sobre una empresa y sobre lo que hacen otras personas, la cual influye en los individuos. Como resultado, las relaciones con otros permiten que esas personas influyan en las decisiones y acciones de dicho individuo. Los análisis que sólo incluyen medidas individuales están omitiendo factores importantes que cuentan con capacidades predictivas.

IBM SPSS Modeler Social Network Analysis se enfrenta a este problema procesando información de relaciones en campos adicionales que pueden incluirse en los modelos. Estos indicadores clave de rendimiento derivados miden características sociales de los individuos. Al combinar estas propiedades sociales con medidas basadas en el individuo se obtiene una mejor visión general de los individuos y, por consiguiente, se puede mejorar la precisión predictiva de sus modelos.

IBM SPSS Modeler Social Network Analysis consta de dos componentes principales:

- v Nodos de IBM SPSS Modeler Social Network Analysis añadidos al entorno de IBM SPSS Modeler que permiten incluir técnicas analíticas sociales en las rutas.
- v IBM SPSS Modeler Server Social Network Analysis, que añade el procesamiento de las especificaciones de nodo a IBM SPSS Modeler Server. IBM SPSS Modeler Server Social Network Analysis procesa de manera eficaz enormes cantidades de datos de red, que pueden incluir millones de individuos y relaciones, en un número relativamente bajo de campos para realizar análisis posteriores.

Por ejemplo, IBM SPSS Modeler Social Network Analysis identifica a los individuos de una red que se ven más afectados por el abandono de personas específicas. Además, puede detectar a grupos de individuos de una red con un mayor riesgo de abandono. Al incorporar indicadores clave de rendimiento a estos efectos en sus modelos, puede mejorar su rendimiento global.

#### **Acerca del análisis de redes sociales**

Una red social se compone de un conjunto de individuos y las relaciones entre ellos. El análisis de redes sociales examina estas relaciones para describir a los individuos y a los grupos como parte de una estructura social. Los individuos interactúan entre sí y estos patrones de interacción ofrecen información sobre los individuos implicados. Las relaciones permiten el flujo de información a través de una red, lo

<span id="page-7-0"></span>que hace que un individuo pueda influir en otro. La importancia de la información de las relaciones distingue al análisis de redes sociales de otros enfoques. En lugar de centrarse en cada individuo por separado, la unidad de estudio es una díada compuesta por dos individuos y sus relaciones.

Las relaciones de una red pueden clasificarse como direccionales o no direccionales. En una *relación direccional*, un individuo se identifica como el iniciador, u origen, de la relación y el otro se identifica como el receptor, o destinatario. Por ejemplo, realizar una llamada de teléfono es una relación direccional en la que una persona llama a otra. Por el contrario, en las *relaciones no direccionales* no pueden definirse claramente los roles de iniciador y destinatario. En este caso, ambas partes participan en la relación en la misma medida. Mantener una conversación es un ejemplo de relación no direccional.

Otra propiedad que distingue una relación de otra es si la relación es dicotómica o valorada. La única información disponible en una *relación dicotómica* es si ésta existe o no entre dos individuos. Por cada díada de la red, la relación está presente o ausente. Por otro lado, una *relación valorada* incluye una ponderación que indica la fuerza de la relación. Las ponderaciones permiten comparar las relaciones entre sí.

La tabla ["Tipos de relación"](#page-7-1) lista ejemplos para la clasificación cruzada de relaciones por dirección y escala. En las relaciones direccionales, *Juan* es el iniciador de la relación y *María* es la destinataria. En las relaciones no direccionales, no hay ninguna indicación de quién inició la relación. Las relaciones valoradas utilizan la duración de la conversación como ponderación de la relación, mientras que las relaciones dicotómicas simplemente si sucedieron o no.

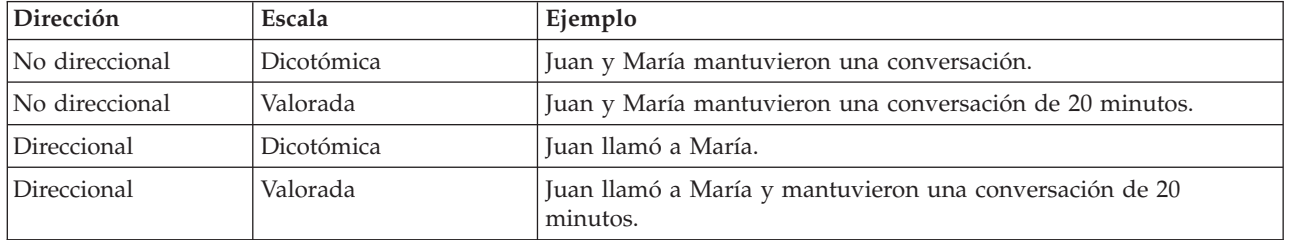

<span id="page-7-1"></span>*Tabla 1. Tipos de relaciones*.

Para obtener más información sobre el campo del análisis de redes sociales, consulte uno de los completos libros de esta área <sup>1</sup>.

#### **Visualización de redes**

Una red social se ilustra normalmente utilizando un *sociograma* <sup>2</sup> . En este tipo de visualización, los individuos se corresponden con puntos, o nodos, en un espacio. Las líneas, o bordes, que conectan los puntos representan las relaciones entre los individuos. Si las relaciones son direccionales, los bordes incluyen una flecha para indicar la dirección. Si las relaciones tienen ponderaciones, las etiquetas de los bordes indican los valores. El siguiente gráfico muestra una red de siete individuos.

<sup>1.</sup> Wasserman, S., and K. Faust. 1994. *Social Network Analysis: Methods and Applications*. Cambridge: Cambridge University Press.

<sup>2.</sup> Moreno, J. L. 1934. *Who Shall Survive?: Foundations of Sociometry, Group Psychotherapy, and Sociodrama*. Washington, D.C.: Nervous and Mental Disease Publishing Co..

**<sup>2</sup>** Guía del usuario de IBM SPSS Modeler Social Network Analysis 16

<span id="page-8-1"></span><span id="page-8-0"></span>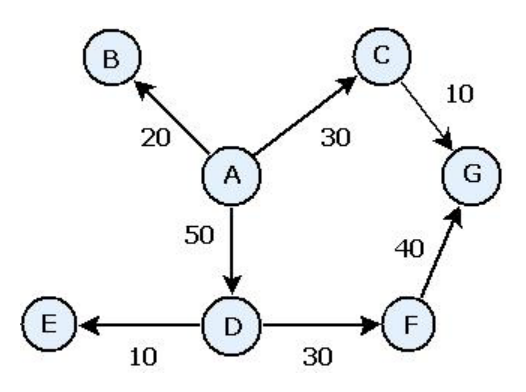

*Figura 1. Red social de ejemplo*

Supongamos que la red representa las llamadas de teléfono realizadas por individuos y que las ponderaciones de las relaciones indican la duración de las llamadas. En este caso, la persona A llamó a tres personas y pasó la mayor parte del tiempo hablando con la persona D.

Esta red es mucho más pequeña que las que se dan en la práctica. Sin embargo, los conceptos ilustrados en sociogramas sencillos son generales para redes de cualquier tamaño y complejidad.

#### **Descripción de redes**

Es necesario extraer la información sobre redes, grupos e individuos en características descriptivas que permitan comparaciones cruzadas y la inclusión en modelos predictivos. Las redes deben reducirse a un conjunto finito de indicadores clave de rendimiento que puedan analizarse. Por ejemplo, puede que quiera comparar redes o grupos de nodos de una red entre sí. Asimismo, puede que quiera comparar individuos de la red entre sí o identificar a los individuos más importantes.

Dos medidas que suelen utilizarse para describir las redes sociales son la **densidad** y el **grado**. Ambos estadísticos reflejan la conectividad, pero el primero se centra en la totalidad de la red o en subgrupos de la red mientras que el segundo caracteriza a los individuos de la red.

#### **Densidad de red**

Para cualquier conjunto de nodos de una red, hay un número finito de relaciones posible. Cada nodo puede servir como origen o destino de una relación con respecto a cualquier otro nodo. Consideremos una red compuesta por tres nodos: A, B y C. La siguiente tabla muestra todas las posibles relaciones dirigidas entre los nodos.

| Origen | Destino |
|--------|---------|
|        |         |
|        |         |
|        |         |
|        |         |
|        |         |
|        |         |

*Tabla 2. Posibles relaciones dirigidas de los tres nodos*.

Cada nodo es el origen de una relación con los otros dos nodos. Sin embargo, en la práctica puede que todas las posibles relaciones no estén presentes. Puede que algunos nodos no tengan una relación dirigida con otros nodos. Además, puede que algunas relaciones dirigidas no sean recíprocas.

El estadístico *densidad* representa la proporción de posibles relaciones en la red que de hecho están presentes. El valor va de 0 a 1, donde el límite inferior se corresponde con redes sin relaciones y el límite <span id="page-9-1"></span>superior representa redes con todas las posibles relaciones. Cuanto más cerca esté el valor a 1, mayor será la densidad de la red y sus nodos estarán más unidos.

La información de redes densas puede fluir más fácilmente que la información de redes dispersas. La tabla ["Redes dispersas y densas"](#page-9-0) muestra dos redes que constan de siete nodos. La red dispersa sólo incluye siete de las 42 posibles relaciones entre los nodos, con lo que su densidad es de 0,17. Por el contrario, la red densa contiene todas las posibles relaciones y tiene una densidad de 1,0.

<span id="page-9-0"></span>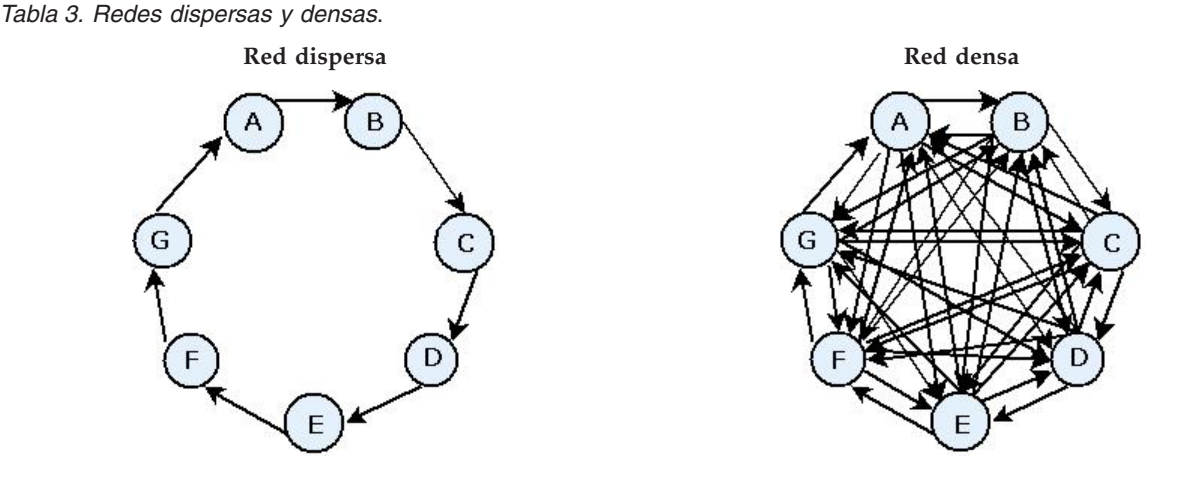

En la red dispersa, para que la información fluya del nodo A al nodo G, debe pasar a través de otros cinco nodos. Por el contrario, en la red densa la información puede ir directamente del nodo A al nodo G.

#### **Grado nodal**

Los individuos importantes de una red suelen ser los implicados en el mayor número de relaciones. Estos individuos adquieren información de una variedad de orígenes y distribuyen dicha información entre un gran número de individuos diferentes. Por el contrario, los individuos que participan en pocas relaciones no pueden influir directamente en un gran número de personas de la red.

El *grado* de un nodo, definido como el número total de relaciones en las que participa dicho nodo, permite realizar comparaciones entre los participantes de la red. Los individuos con valores superiores de grado son más activos que los que tienen valores inferiores. El grado ignora la dirección de las relaciones, lo que proporciona una medida global de la actividad del nodo.

En el caso de relaciones dirigidas, puede centrarse en si un nodo es origen o destino al determinar el número de relaciones. El *grado de entrada* de un nodo es el número de relaciones en las que un nodo específico es el destino. A la inversa, el *grado de salida* es el número de relaciones en las que un nodo es el origen. La tabla siguiente lista los valores de grado, grado de entrada y grado de salida de cada nodo en la figura ["Ejemplo de red social".](#page-8-1)

| Nodo | Grado | Grado de entrada | Grado de salida |  |
|------|-------|------------------|-----------------|--|
|      |       |                  |                 |  |
|      |       |                  |                 |  |
|      |       |                  |                 |  |
|      |       |                  |                 |  |
|      |       |                  |                 |  |
|      |       |                  |                 |  |
|      |       |                  |                 |  |

*Tabla 4. Valores de grado, grado de entrada y grado de salida de ejemplo*.

<span id="page-10-0"></span>A menudo el grado de entrada se considera una medida de prestigio. Los valores más elevados del grado de entrada se corresponden con un mayor número de relaciones que finalizan en ese nodo. Dicho de otro modo, un gran número de individuos se pone en contacto con estas personas. Otros muchos nodos inician relaciones con este nodo. A la inversa, el grado de salida se considera una medida de centralidad. Los valores más elevados se corresponden con un mayor número de relaciones cuyo origen es ese nodo. Esos individuos se ponen en contacto con un gran número de personas diferentes.

En el caso de los nodos de la red de ejemplo, los valores de grado indican que los nodos A y D son los más activos mientras que los nodos B y E son los menos activos. Los valores de grado de entrada revelan que el nodo G tiene el mayor prestigio. Según los valores de grado de salida, el nodo A es el más central.

### **Nodos de IBM SPSS Modeler Social Network Analysis**

Junto con los diversos nodos estándar proporcionados por IBM SPSS Modeler, también puede trabajar con nodos de IBM SPSS Modeler Social Network Analysis para incluir los resultados del análisis de redes sociales en sus rutas. La tabla ["Nodos de IBM SPSS Modeler Social Network Analysis"](#page-10-1) describe estos nodos, que se almacenan en la paleta Orígenes.

| Nodo                 | Icono | Descripción                                                                                                    |
|----------------------|-------|----------------------------------------------------------------------------------------------------|
| Análisis de grupos   |       | El nodo Análisis de grupos importa datos de registros de detalles de<br>llamadas de un archivo de texto de campos fijos, identifica grupos<br>de nodos en la red definidos por los registros y genera indicadores<br>clave de rendimiento para los grupos e individuos de la red.<br>Consulte el tema "Visión general del análisis de grupos" en la<br>página 9 para obtener más información.                     |
| Análisis de difusión |       | El nodo Análisis de difusión importa datos de registros de detalles<br>de llamadas de un archivo de texto de campos fijos, propaga un<br>efecto por la red definido por los registros y genera indicadores<br>clave de rendimiento que resumen los resultados del efecto sobre<br>nodos individuales. Consulte el tema "Visión general del análisis de<br>difusión" en la página 15 para obtener más información. |

<span id="page-10-1"></span>*Tabla 5. Nodos de IBM SPSS Modeler Social Network Analysis*.

### **Pestañas de nodos**

Los nodos de IBM SPSS Modeler Social Network Analysis ofrecen las siguientes pestañas para definir y obtener una presentación preliminar del análisis:

- v **Pestaña Datos.** Utilizada para identificar el archivo que contiene la información de la red social.
- v **Pestaña Opciones de creación.** Utilizada para definir los ajustes de los análisis.
- v **Pestaña Análisis.** Utilizada para ver un resumen del resultado preliminar que sirve de guía para modificar los ajustes de entrada en la pestaña Datos para producir resultados óptimos.

Además, los nodos ofrecen las siguientes pestañas comunes entre los nodos de origen de IBM SPSS Modeler:

- v **Pestaña Filtro.** Utilizada para eliminar o cambiar el nombre de los campos de resultados producidos por los nodos. Esta pestaña ofrece la misma funcionalidad que el nodo Filtrar.
- v **Pestaña Tipos.** Utilizada para establecer los niveles de medición de los campos de resultados producidos por los nodos. Esta pestaña ofrece la misma funcionalidad que el nodo Tipo.
- v **Pestaña Anotaciones.** Utilizada para cambiar el nombre de los nodos, proporcionar información sobre herramientas personalizada y almacenar una anotación de gran tamaño.

Para obtener más información sobre las pestañas comunes, consulte la documentación de IBM SPSS Modeler.

### <span id="page-11-0"></span>**Presentación preliminar del resultado**

Normalmente, el resultado de los nodos se utiliza como entrada para un modelo predictivo. Si quiere ver el resultado, puede añadir un nodo Tabla a la ruta. Sin embargo, la cantidad de datos suele ser extremadamente grande, por lo que se tarda mucho tiempo en generar la tabla. Además, el número de filas de la tabla limita su utilidad.

Como alternativa, puede generar una tabla de presentación preliminar en la que se visualice una muestra del resultado que se creará. La presentación preliminar muestra los campos generados para un número limitado de filas. El número de filas se define en las propiedades de ruta. Para obtener una presentación preliminar del resultado de los nodos, realice los pasos siguientes:

- 1. Abra el nodo.
- 2. Especifique la configuración de los datos en la pestaña Datos.
- 3. Defina los parámetros analíticos en la pestaña Opciones de creación.
- 4. Pulse en **Presentación preliminar**.

Aparecerá una ventana de presentación preliminar con los resultados. Además, al obtener una presentación preliminar del resultado, se cumplimenta la pestaña Análisis del nodo con una visión general de resumen de los resultados.

### **Análisis de datos**

Normalmente determinar la configuración analítica que produce resultados óptimos es un proceso repetitivo. El usuario define la configuración, ejecuta el análisis y revisa los resultados. Si los resultados no son todo lo útiles que debieran ser, el usuario modifica la configuración y vuelve a ejecutar el análisis.

Para analizar los datos de entrada del nodo, realice los pasos siguientes:

- 1. Abra el nodo.
- 2. Especifique la configuración de los datos en la pestaña Datos.
- 3. Defina los parámetros analíticos en la pestaña Opciones de creación.
- 4. Pulse en **Analizar datos**.

Si las opciones de creación indican que deben mostrarse los estadísticos de resumen, la pestaña Análisis mostrará los resultados.

Si necesita volver a ejecutar un análisis, pulse en **Borrar análisis** para eliminar los resultados actuales antes de pulsar en **Analizar datos**.

### **Aplicaciones**

Entre las aplicaciones específicas para las que IBM SPSS Modeler Social Network Analysis puede ser especialmente útil se incluyen las siguientes:

- v **Predicción de abandono.** Las características de grupo pueden influir en las tasas de abandono. Al centrarse en individuos de grupos con un mayor riesgo de abandono, quizás pueda evitarlo. Además, puede identificar a individuos con riesgo de abandono gracias al flujo de información de los que ya han abandonado.
- v **Aprovechamiento de líderes de grupo.** Los líderes de grupo influyen en gran medida en los otros miembros del grupo. Si se puede evitar el abandono de un líder de grupo, puede que se reduzca la tasa de abandono de los miembros del grupo. Si no, intentar que un líder de grupo de la competencia abandone puede aumentar la tasa de abandono de los miembros del grupo asociado a dicho competidor a la vez que se reduce la tasa de abandono de los miembros del grupo asociado a su empresa.
- v **Marketing.** Se puede utilizar a los líderes de grupo para presentar nuevos bienes u ofertas de servicio. La influencia del líder puede aumentar la probabilidad de que otros miembros del grupo adquieran la

<span id="page-12-0"></span>oferta. Puede utilizar el análisis de difusión para identificar a los individuos sobre los que los líderes de grupo tengan una mayor influencia y centrar su estrategia de marketing en ellos.

#### **Estructura de datos**

La información sobre los individuos de la red de interés puede distribuirse a través de una variedad de archivos, bases de datos y sistemas en toda su empresa. Para analizar la red mediante IBM SPSS Modeler Social Network Analysis, debe extraer los registros y campos relevantes de sus orígenes de datos y aplicarles el formato necesario para introducirlos en los nodos.

Los nodos analíticos requieren que los registros de detalles de llamadas se almacenen en un único archivo de texto de ancho fijo. Cada fila del archivo se corresponde con una relación, con los datos organizados en las siguientes columnas:

- v El identificador del individuo que inicia la relación.
- v El identificador del individuo que es el destino de la relación.
- v Una ponderación opcional de la relación.

Todos los datos deben ser numéricos y los identificadores de los individuos deben ser únicamente enteros. La inclusión de nombres de campos en la primera fila de datos del archivo es opcional. La tabla ["Ejemplo de registros de datos de llamadas"](#page-12-1) ilustra esta estructura de datos.

Tenga en cuenta que los registros de cabecera deben utilizar además números o valores vacíos. Por ejemplo, una cabecera con el valor de *EF BB BF* causaría un error.

| Origen | Destino | Ponderación |
|--------|---------|-------------|
| 1000   | 5642    | 243         |
| 2190   | 8444    | 831         |
| 0299   | 9419    | 559         |

<span id="page-12-1"></span>*Tabla 6. Registros de datos de llamadas de ejemplo*.

Los valores de ponderación pueden corresponderse con cualquier medida que quiera utilizar para representar la importancia de la relación con respecto a las otras relaciones de la red. En el caso de los datos de llamadas, las ponderaciones comunes incluyen la duración o la frecuencia de las llamadas.

Si desea que el análisis se centre en un subconjunto del historial de llamadas, debe utilizar dicho subconjunto al crear el archivo de entrada. Por ejemplo, puede limitar el análisis a los últimos meses o a las llamadas más recientes de un individuo incluyendo únicamente esos datos en el archivo de texto de entrada.

#### **Propiedades de los scripts**

El procesamiento enIBM SPSS Modeler Social Network Analysis es una herramienta potente para automatizar procesos en la interfaz de usuario. Los scripts pueden realizar los mismos tipos de acciones que se realizan con el ratón o el teclado y se utilizan para automatizar tareas que resultarían extremadamente repetitivas o llevarían mucho tiempo si se realizaran manualmente. Para obtener una explicación del uso de los scripts, consulte la guía *ScriptingAutomation.pdf* que se incluye con IBM SPSS Modeler.

Propiedades del nodo de difusión

La tabla siguiente muestra las propiedades de scripts del nodo de difusión.

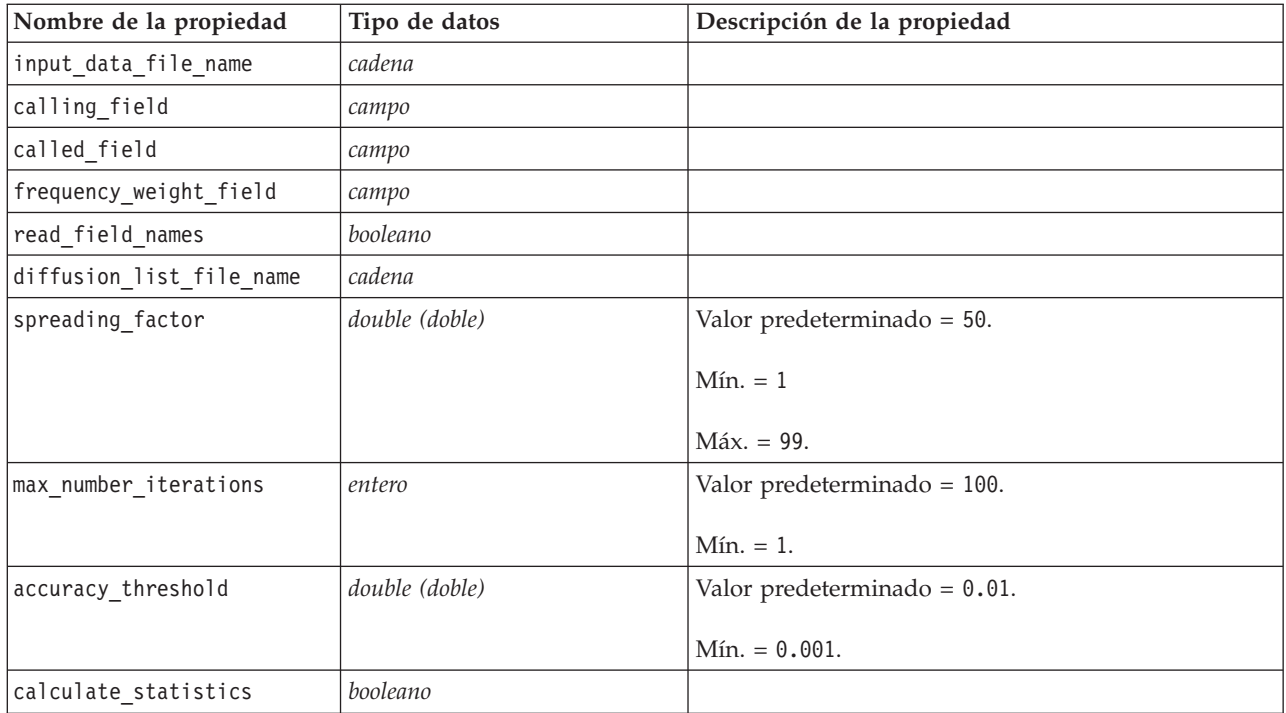

Propiedades del nodo Análisis de grupos

La tabla siguiente muestra las propiedades de scripts del nodo Análisis de grupos.

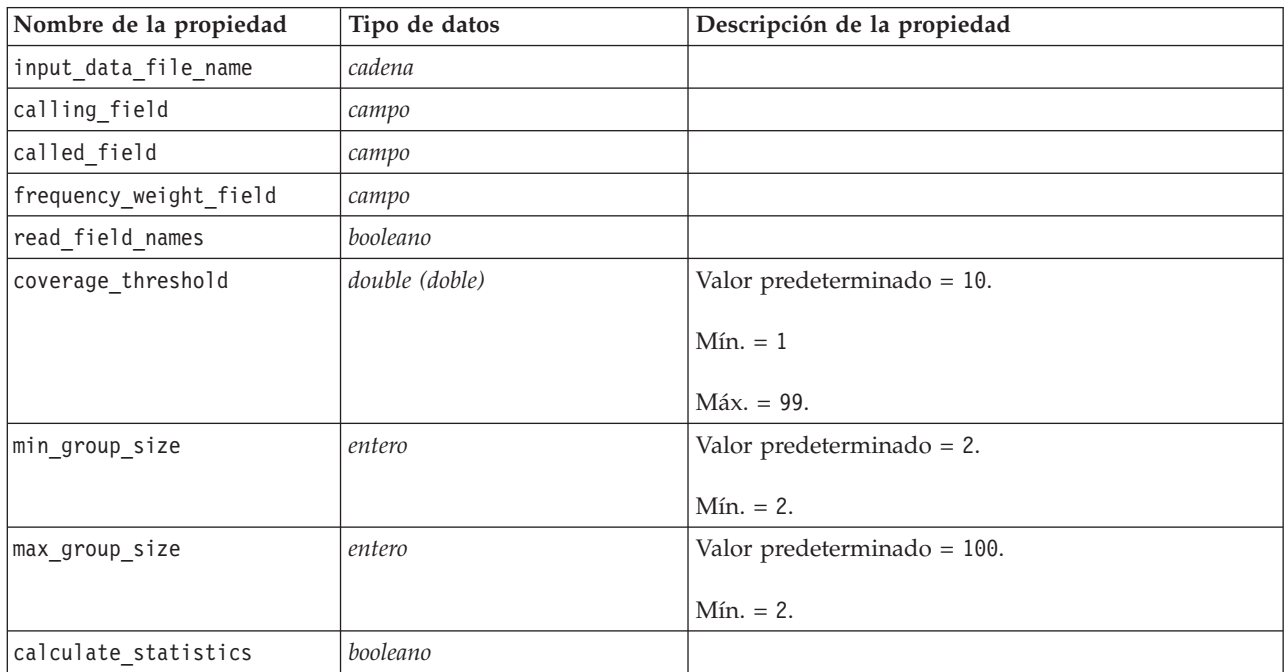

## <span id="page-14-0"></span>**Capítulo 2. Análisis de grupos**

### **Visión general del análisis de grupos**

El análisis de grupos utiliza los patrones de interacción de los individuos de una red para identificar grupos de individuos similares. Las características de estos grupos influyen en el comportamiento de los miembros individuales de los grupos. Por ejemplo, los grupos pequeños con muchas relaciones entre los miembros y líderes influyentes tienen un mayor riesgo de abandono, aunque de hecho ningún miembro del grupo haya abandonado.<sup>3</sup>Los modelos predictivos que incorporen medidas individuales y de grupo tendrán un mejor rendimiento que los modelos que sólo incluyan las primeras.

El análisis de grupos se compone de los siguientes pasos generales:

- 1. Determine las fuerzas de las relaciones que reflejan la proximidad social. Consulte el tema "Determinación de la similitud social" para obtener más información.
- 2. Divida la red en grupos según la fuerza de la relación a la vez que respeta las restricciones de tamaño. Consulte el tema ["División en grupos" en la página 10](#page-15-0) para obtener más información.
- 3. Cree perfiles tanto de los grupos como de los individuos e identifique a los líderes de grupo. Consulte el tema ["Descripción de grupos y miembros de grupos" en la página 10](#page-15-0) para obtener más información.

#### **Determinación de la similitud social**

Los miembros de un grupo deberían parecerse más entre ellos que a los individuos que no pertenezcan al grupo. En el análisis de redes, la similitud de dos nodos depende de sus relaciones. Para cualquier nodo de una red, existe un conjunto de nodos que son el destino de relaciones dirigidas desde el nodo. En el caso de los datos de telecomunicaciones, este conjunto se corresponde con todas las personas con las que se ha puesto en contacto un determinado individuo. Si dos individuos tienen contacto con el mismo conjunto de personas, esos individuos se consideran similares entre sí. Cuanto más se solapen los conjuntos de destinos de las relaciones de dos individuos, mayor será su similitud.

Tenga en cuenta la red que se muestra en la figura ["Ejemplo de red de nodo diez".](#page-14-1)

<span id="page-14-1"></span>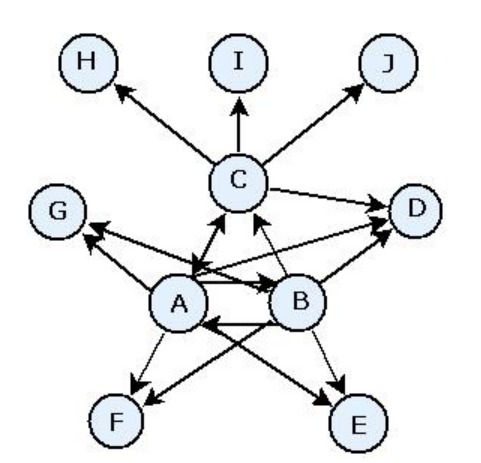

*Figura 2. Red de diez nodos de ejemplo*

<sup>3.</sup> Richter, Y., E. Yom-Tov, and N. Slonim. 2010. Predicting customer churn in mobile networks through analysis of social groups. In: *Proceedings of the 2010 SIAM international conference on data mining*. Columbus, OH: SDM 2010.

<span id="page-15-0"></span>La tabla ["Nodos de destino"](#page-15-1) muestra los nodos de destino de las relaciones que se originan en los nodos A, B y C.

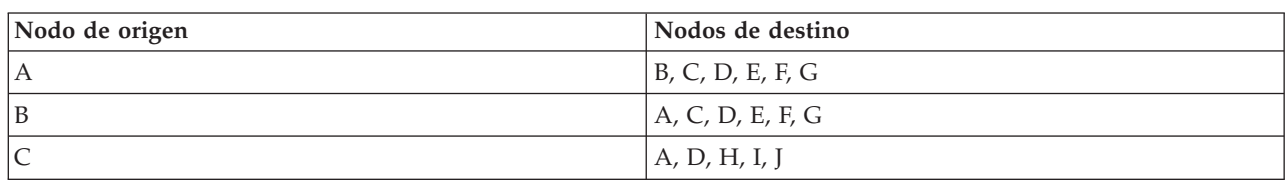

<span id="page-15-1"></span>*Tabla 7. Nodos de destino*.

Los nodos A y B tienen cinco nodos de destino comunes. Por otra parte, los nodos A y C sólo tienen uno. Por lo tanto, los nodos A y B son más parecidos socialmente que los nodos A y C.

Las ponderaciones de las relaciones como la duración o la frecuencia de las llamadas no captan la similitud de los nodos de una red. Para incluir la noción de similaridad, el análisis de grupo utiliza la información mutua <sup>4</sup> como ponderación de la relación. Este estadístico refleja la probabilidad de que dos nodos estén conectados al mismo nodo. Si las relaciones de la red tienen ponderaciones predefinidas, como la frecuencia de las llamadas en los datos de telecomunicaciones, la información mutua incorpora esas ponderaciones en consecuencia.

#### **División en grupos**

Los grupos deberían estar compuestos por individuos que tengan altas ponderaciones de las relaciones con otros miembros del grupo, donde las ponderaciones midan la similitud de los nodos en la relación. Como resultado, la identificación de un grupo comienza mediante la omisión de las relaciones más débiles de una red. El *umbral de cobertura* controla este proceso definiendo la fracción de las relaciones más sólidas que debe mantenerse. Por ejemplo, un umbral de cobertura con un valor de 0,4 da como resultado que se utilice el 40% de las relaciones más sólidas para la identificación de un grupo, mientras que el 60% restante de las relaciones se omite.

Las relaciones restantes pueden constituir grupos muy pequeños o muy grandes, que presentan una utilidad predictiva limitada. Para evitar la inclusión de dichos grupos en el análisis, puede especificar tamaños mínimos y máximos para los grupos. Los grupos que sean más pequeños que el tamaño mínimo se omitirán por completo. Sin embargo, los grupos que sean más grandes que el tamaño máximo se dividirán en grupos más pequeños dentro del rango de tamaños aceptable. Los grupos restantes tras eliminar las relaciones más débiles y aplicar los límites de tamaño se denominan *grupos principales*.

La eliminación de relaciones de la red original puede provocar que algunos individuos no se incluyan en ningún grupo principal. Sin embargo, puede que esos individuos tengan conexiones con miembros de un grupo que garanticen su inclusión en el grupo. Un individuo se añade a un grupo si hay muchas relaciones relativamente sólidas con los miembros principales del grupo, siempre que se respeten los límites de tamaño del grupo. De este modo, los grupos definitivos se componen de un conjunto de miembros principales y otros miembros añadidos debido a su conexión con los miembros principales.

### **Descripción de grupos y miembros de grupos**

Además de la densidad, el grado de entrada y el grado de salida, otros estadísticos describen la dinámica de grupos. En particular, las puntuaciones de autoridad y diseminación ofrecen medidas del estado social de los individuos dentro de los grupos. El rol de cada individuo dentro de un grupo es de vital importancia cuando se trata de predecir el comportamiento del grupo y de sus miembros.

La *puntuación de autoridad* de un nodo mide la tendencia de otros nodos del grupo a conectarse a él. Si muchos individuos se ponen en contacto con una persona en particular, posiblemente pidiendo información o su opinión, esa persona tiene un rol de autoridad. Las puntuaciones de autoridad de los

<sup>4.</sup> Cover, T. M., and J. A. Thomas. 2006. *Elements of Information Theory, 2nd edition*. New York: John Wiley and Sons, Inc.

**<sup>10</sup>** Guía del usuario de IBM SPSS Modeler Social Network Analysis 16

<span id="page-16-0"></span>nodos de un grupo, que se corresponden con las probabilidades estacionarias de un paseo aleatorio con reinicios a través de la red del grupo, van de 0 a 1. Cuanto más cerca esté la puntuación de autoridad a 1, mayor será la autoridad que el nodo tiene dentro del grupo. El nodo del grupo con la mayor puntuación de autoridad se denomina *líder de autoridad* del grupo. La división de la mayor puntuación de un grupo por la más pequeña proporciona una medida de la fuerza general del líder de autoridad.

Por el contrario, la *puntuación de diseminación* de un nodo mide la tendencia del nodo a conectarse a otros nodos del grupo. Si una persona en particular se pone en contacto con otras muchas personas del grupo, esa persona puede afectar significativamente a las opiniones de todo el grupo. Las puntuaciones de diseminación de los nodos de un grupo, que se corresponden con las probabilidades estacionarias de un paseo aleatorio con reinicios a través de la red del grupo a la inversa, van de 0 a 1. Cuanto más cerca esté la puntuación de diseminación a 1, más se conectará el nodo a los otros miembros del grupo. El nodo del grupo con la mayor puntuación de diseminación se denomina *líder de diseminación* del grupo. La división de la mayor puntuación de un grupo entre la más pequeña proporciona una medida de la fuerza general del líder de diseminación.

### **Nodo Análisis de grupos**

El nodo Análisis de grupos, que está disponible en la paleta Orígenes, identifica conjuntos de individuos de una red que son parecidos socialmente entre sí y determina el estado social relativo de los individuos de los grupos. Los grupos que son relativamente pequeños, tienen muchas conexiones entre sus miembros e incluyen a un líder influyente tienen un mayor riesgo de abandono debido a la dinámica de grupos. Puede utilizar los resultados para determinar las puntuaciones de abandono de grupos que, cuando se combinan con puntuaciones de abandono individuales, mejoran la capacidad de predecir el abandono en modelos basados sólo en puntuaciones individuales.

Dada la cantidad de datos de la que suele estar compuesta la red y la naturaleza de las interacciones sociales que subyacen en las definiciones de grupos, el análisis de grupos es un proceso que requiere mucho tiempo. Por lo general, los resultados del análisis de grupos suelen guardarse en una base de datos o archivo para su uso como entrada para un modelo predictivo. Los resultados de grupos se actualizarían con relativamente poca frecuencia, por ejemplo, mensualmente, mientras que el modelo podría actualizarse con mucha más frecuencia.

**Requisitos.** El nodo requiere un archivo de texto de ancho fijo que defina la red social mediante tres campos. Un campo identifica el origen de cada relación dirigida, otro campo define el destino de cada relación dirigida y el tercero especifica una fuerza opcional para cada relación. Todas las relaciones de la red deben ser direccionales.

#### **Especificación de datos para el análisis de grupos**

La pestaña Datos de la ventana del nodo de origen Análisis de grupos le permite especificar el archivo de entrada que contiene las relaciones de los nodos de la red.

**Archivo.** Especifique el nombre del archivo o la carpeta que contiene los registros de detalles de llamadas. Puede introducir un nombre o pulsar en el botón de puntos suspensivos (...) para seleccionar un nombre en el sistema de archivos. La ruta se mostrará cuando haya seleccionado un nombre y su contenido se mostrará con los delimitadores. Si especifica una carpeta, los registros de detalles de llamadas de todos los archivos de la carpeta estarán concatenados para el análisis; todos los archivos de la carpeta deben tener la misma estructura.

**Lea los nombres de campo del archivo.** Seleccionada de forma predeterminada, esta opción trata la primera fila del archivo de datos como nombres para las columnas. Si la primera fila no es una cabecera, cancele la selección de esta opción para proporcionar un nombre genérico a cada campo automáticamente, como *Campo1* y *Campo2*.

Configuración de la definición de red

<span id="page-17-0"></span>La configuración de la definición de red define los roles de los campos.

**Campos.** Utilice los botones de flecha para asignar elementos de esta lista manualmente a los diversos campos de roles. Los iconos indican los niveles de medición válidos para cada campo de rol. Pulse en el botón **Todos** para seleccionar todos los campos de la lista o pulse en un botón de nivel de medición individual para seleccionar todos los campos con ese nivel de medición.

**Origen.** Seleccione un campo como origen de la relación dirigida.

**Destino.** Seleccione un campo como destino de la relación dirigida.

**Ponderación.** De forma opcional, seleccione un campo correspondiente al número de veces que se produzca la relación en la red. El análisis pondera los registros en consecuencia al determinar las fuerzas de las relaciones.

#### **Establecimiento de opciones de creación para el análisis de grupos**

La pestaña Opciones de creación de la ventana del nodo de origen Análisis de grupos le permite definir opciones para identificar grupos en la red.

Configuración del análisis de grupos

La configuración del análisis de grupos influye en el tamaño y la fuerza relativa de los grupos formados.

**Umbral de cobertura.** Defina la fracción de las relaciones de la red más sólidas que debe utilizarse en el análisis. Por ejemplo, un umbral de cobertura de 0,2 indica que sólo se utilizarán las relaciones cuyas ponderaciones estén dentro del 20% que incluye las mejores de todas las ponderaciones. Este parámetro, que va de 0 a 1, permite que el análisis se centre en las relaciones más sólidas, que deberían producirse dentro de los grupos. Los valores de umbral superiores producen grupos con relaciones más débiles entre sus miembros. Consulte el tema ["División en grupos" en la página 10](#page-15-0) para obtener más información.

**Tamaño mínimo del grupo.** Especifique un límite inferior para el tamaño del grupo. Los grupos con un valor inferior a éste no se incluirán.

**Tamaño máximo del grupo.** Especifique un límite superior para el tamaño del grupo. Los grupos con un valor superior a éste se dividirán en grupos más pequeños.

**Calcula y muestra estadísticas de resumen.** Si se selecciona, el nodo calcula y muestra estadísticos de resumen para el análisis además de derivar el resultado de los indicadores clave de rendimiento. El cálculo de estos estadísticos puede afectar negativamente al rendimiento del nodo en redes extremadamente grandes.

### **Visualización de estadísticos del análisis de grupos**

La pestaña Análisis de la ventana del nodo de origen Análisis de grupos ofrece una visión general de resumen de los grupos identificados en la red. La tabla ["Estadísticas de resumen de análisis de grupo"](#page-17-1) lista las estadísticas de resumen disponibles para los grupos.

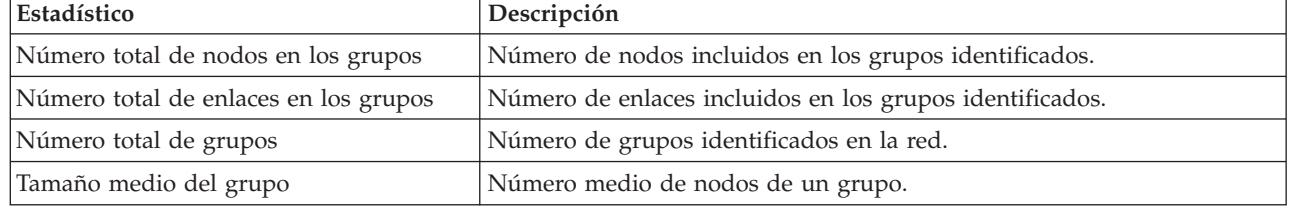

<span id="page-17-1"></span>*Tabla 8. Estadísticos de resumen del análisis de grupos*.

<span id="page-18-0"></span>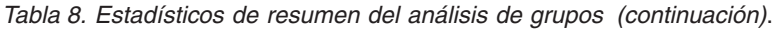

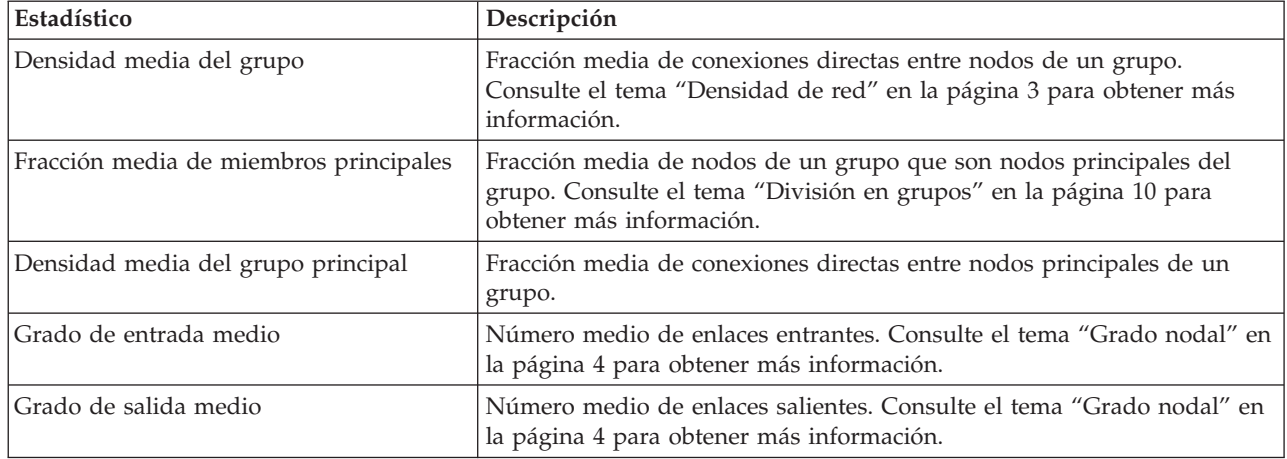

Seleccione un estadístico específico de la tabla de estadísticos de resumen para ver la distribución de los valores, la desviación estándar y la asimetría del estadístico.

La revisión de estos estadísticos ayuda a definir la configuración del análisis de grupos. Teóricamente, los resultados deberían mostrar un número relativamente pequeño de grupos con valores de densidad altos. Por ejemplo, si hay varios grupos muy grandes, considere reducir el tamaño máximo de grupo para dividirlos en grupos más pequeños. Asimismo, si los valores de densidad de los grupos tienden a ser bajos, considere reducir el umbral de cobertura para centrarse en relaciones más sólidas.

#### **Resultado del análisis de grupos**

El nodo Análisis de grupos genera una variedad de campos que describen los grupos y los individuos de los grupos. Puede aumentar los modelos y los datos existentes con estos indicadores clave de rendimiento para mejorar las predicciones generadas por sus modelos. Por ejemplo, puede actualizar los valores de propensión de abandono individuales para incluir las influencias de grupos.

La tabla ["Indicadores de rendimiento clave para grupos"](#page-18-1) lista los campos de indicador de rendimiento claves para los grupos identificados en el análisis.

| Campo                    | Descripción                                                                                                    |  |
|--------------------------|----------------------------------------------------------------------------------------------------|--|
| GAG_GroupNumber          | Identificador exclusivo de un grupo.                                                                                                    |  |
| GAG Size                 | Número de individuos de un grupo.                                                                                                    |  |
| GAG Density              | Fracción de conexiones directas entre individuos de un grupo. Consulte<br>el tema "Densidad de red" en la página 3 para obtener más información.                                |  |
| GAG KernelDensity        | Fracción de conexiones directas entre individuos principales de un<br>grupo.                                                                                                    |  |
| GAG CoreNodesFraction    | Fracción de individuos de un grupo que son individuos principales del<br>grupo. Consulte el tema "División en grupos" en la página 10 para<br>obtener más información.          |  |
| GAG_MaxRankType1         | Puntuación de autoridad máxima de cualquier miembro de grupo.<br>Consulte el tema "Descripción de grupos y miembros de grupos" en la<br>página 10 para obtener más información. |  |
| GAG_MinRankType1         | Puntuación de autoridad mínima de cualquier miembro de grupo.                                                                                                    |  |
| GAG_MaxMinRankRatioType1 | Proporción de la puntuación de autoridad mayor a la menor. Este valor<br>refleja la fuerza de autoridad del líder de grupo.                                                     |  |

<span id="page-18-1"></span>*Tabla 9. Indicadores clave de rendimiento para grupos*.

*Tabla 9. Indicadores clave de rendimiento para grupos (continuación)*.

| <b>Campo</b>             | Descripción                                                                                                    |
|--------------------------|----------------------------------------------------------------------------------------------------|
| GAG_MaxRankType2         | Puntuación de diseminación máxima de cualquier miembro de grupo.<br>Consulte el tema "Descripción de grupos y miembros de grupos" en la<br>página 10 para obtener más información. |
| GAG_MinRankType2         | Puntuación de diseminación mínima de cualquier miembro de grupo.                                                                                                    |
| GAG_MaxMinRankRatioType2 | Proporción de la puntuación de diseminación mayor a la menor. Este<br>valor refleja la fuerza de diseminación del líder de grupo.                                                  |

La tabla ["Indicadores de rendimiento clave para individuos"](#page-19-0) lista los campos de indicador de rendimiento clave para los individuos de la red.

| Campo                          | Descripción                                                                                                    |
|--------------------------------|----------------------------------------------------------------------------------------------------|
| GAI_NodeNumber                 | Identificador exclusivo de un individuo.                                                                                                    |
| GAI_CoreNode                   | Indicador de si el individuo es principal para un grupo o no. Consulte el<br>tema "División en grupos" en la página 10 para obtener más<br>información.                                                                    |
| GAI_RankType1                  | Puntuación de autoridad del individuo. Consulte el tema "Descripción<br>de grupos y miembros de grupos" en la página 10 para obtener más<br>información.                                                                   |
| GAI_RankOrderType1             | Orden de rango del grupo según las puntuaciones de autoridad.                                                                                                    |
| GAI_RankType2                  | Puntuación de diseminación del individuo. Consulte el tema<br>"Descripción de grupos y miembros de grupos" en la página 10 para<br>obtener más información.                                                                |
| GAI_RankOrderType2             | Orden de rango del grupo según las puntuaciones de diseminación.                                                                                                    |
| GAI_InDegree                   | Número de relaciones en las que el individuo es el destino de la<br>relación. Consulte el tema "Grado nodal" en la página 4 para obtener<br>más información.                                                               |
| GAI_OutDegree                  | Número de relaciones en las que el individuo es el origen de la relación.<br>Consulte el tema "Grado nodal" en la página 4 para obtener más<br>información.                                                                |
| GAI_GroupLeaderType1           | Si el nodo es un líder de autoridad, cuya puntuación de liderazgo se<br>deriva de los enlaces entrantes. Consulte el tema "Descripción de grupos<br>y miembros de grupos" en la página 10 para obtener más información.    |
| GAI_GroupLeaderConfidenceType1 | La confianza de que el nodo es un líder de autoridad.                                                                                                    |
| GAI_GroupLeaderType2           | Si el nodo es un líder de diseminación, cuya puntuación de liderazgo se<br>deriva de los enlaces salientes. Consulte el tema "Descripción de grupos<br>y miembros de grupos" en la página 10 para obtener más información. |
| GAI_GroupLeaderConfidenceType2 | La confianza de que el nodo es un líder de diseminación.                                                                                                    |

<span id="page-19-0"></span>*Tabla 10. Indicadores clave de rendimiento para individuos*.

# <span id="page-20-0"></span>**Capítulo 3. Análisis de difusión**

### **Visión general del análisis de difusión**

El análisis de difusión identifica a los individuos que se ven más afectados por otros individuos en una red social, cuantificando el efecto como *energía difundida*. El proceso utiliza un enfoque de activación de dispersión, en el que un efecto se dispersa de forma iterativa desde los nodos de una red por sus elementos afines inmediatos, disminuyendo su tamaño a medida que pasa de un nodo a otro <sup>5</sup>. Al recibir energía, un nodo se activa y transmite una parte de dicha energía a los elementos afines que sean el destino de relaciones dirigidas con el nodo.

El *factor de dispersión* define la proporción de energía transmitida por un nodo activado, quedando la cantidad restante en el nodo. Los nodos que reciban esta energía transmitirán ellos mismos la misma proporción a sus elementos afines, lo que da como resultado un proceso de debilitación de la transmisión de energía. Los factores de dispersión de gran tamaño se corresponden con un mayor envío de energía, lo que permite que la energía llegue a nodos más distantes de los nodos activados inicialmente antes de que el proceso se debilite por completo. Los factores de dispersión de tamaño pequeño dan como resultado procesos de difusión que se debilitan rápidamente y en los que la energía transmitida permanece relativamente cerca de los nodos iniciales.

La cantidad total de energía difundida por un nodo activado se distribuye entre todos los nodos que sean el destino de relaciones dirigidas con el nodo. La cantidad que recibe cada nodo depende de la fuerza de la relación con el nodo activado. La fracción enviada a un nodo específico equivale a la ponderación de la relación dividida entre el total de ponderaciones de todas las relaciones de las que el nodo activado es el origen. Por consiguiente, los elementos afines que tengan relaciones con ponderaciones relativas superiores recibirán más energía que los elementos afines con ponderaciones relativas inferiores.

El proceso de difusión se detiene cuando se da una de las siguientes condiciones:

- v Los nodos activados no son el origen de ninguna relación dirigida.
- v La cantidad de energía transmitida está por debajo del *umbral de precisión*, el límite sobre la cantidad de energía transmitida que debe cumplirse para que el proceso continúe.
- v El número de iteraciones alcanza un límite especificado.

Cuanto termine la difusión, los nodos con mayor cantidad de energía difundida serán los más sensibles al efecto que inició el proceso. Por ejemplo, si el proceso comienza en los nodos que abandonan, los nodos con mayor energía serán los que presenten un mayor riesgo de abandono. Puede prestar especial atención a esos nodos para evitar su abandono.

## **Ejemplo de análisis de difusión**

Tenga en cuenta la red mostrada en ["Visualización de redes" en la página 2.](#page-7-0) La red se compone de siete nodos con relaciones dirigidas de fuerzas variables entre sí.

La tabla ["Ejemplo de proceso de difusión"](#page-21-1) ilustra un proceso de difusión en la red utilizando un factor de propagación de 0.80. Inicialmente, el nodo A contiene toda la energía, a la que se ha asignado un valor arbitrario de 1,00. En el paso 1, este nodo se activa, dispersando el 80% de su energía a los tres elementos afines que son el destino de las relaciones a la vez que conserva el 20% para sí mismo. Las relaciones tienen una ponderación total de 100. La relación con el nodo D representa la mitad de este total, de modo que este nodo recibe la mitad de la energía difundida: 0,40. La relación con el nodo B representa el 20%

<sup>5.</sup> Dasgupta, K., R. Singh, B. Viswanathan, D. Chakraborty, S. Mukherjea, A. A. Nanavati, and A. Joshi. 2008. Social ties and their relevance to churn in mobile telecom networks. In: *Proceedings of the 11th international conference on extending database technology*. New York, NY: ADM.

<span id="page-21-0"></span>de la ponderación total, lo que constituye una energía difundida con un valor de 0,16. El nodo C recibe la energía restante, 0,24, que es el 30% de la cantidad cuyo origen está en el nodo A.

| Paso          | Nodo A | Nodo B | Nodo C | Nodo D | Nodo E | Nodo F | Nodo G |
|---------------|--------|--------|--------|--------|--------|--------|--------|
|               | 1.00   |        |        |        |        |        |        |
|               | 0,20   | 0,16   | 0,24   | 0.40   |        |        |        |
| $\mathcal{L}$ | 0,20   | 0,16   | 0.05   | 0,08   | 0,08   | 0,24   | 0,19   |
|               | 0,20   | 0,16   | 0,05   | 0,08   | 0,08   | 0,08   | 0,38   |

<span id="page-21-1"></span>*Tabla 11. Proceso de difusión de ejemplo*.

Al haber recibido energía en el paso 1, los nodos B, C y D se activan en el paso 2 y difunden energía a los elementos afines de destino. El nodo B no tiene ningún nodo de destino, de modo que no difunde energía. Por otra parte, el nodo C tiene un destino y difunde el 80% de su energía a dicho nodo, G. Por último, el nodo D dispersa el 80% de su energía a los nodos E y F. El nodo F recibe tres veces la cantidad recibida por el nodo E debido a que su relación con D es más sólida.

En el paso 3, los nodos E, F y G se activan. Los nodos E y G no tienen nodos de destino, así que ninguno de ellos difunde energía. Sin embargo, el nodo F difunde el 80% de su energía a su único nodo de destino, G. Este nodo tiene un valor total de energía de 0,38 compuesto por energía difundida por los nodos C y F.

En este punto, el nodo G se activa, pero como no tiene ningún nodo de destino al que difundir energía el proceso termina. La energía cuyo origen está en el nodo A se ha distribuido por la red, siendo el nodo G el que ha recibido la mayor cantidad. Si la energía introducida en la red representa el abandono, el nodo G sería el más afectado por el abandono del nodo A.

#### **Nodo Análisis de difusión**

El nodo Análisis de difusión, que está disponible en la paleta Orígenes, propaga un efecto desde un conjunto específico de individuos por una red social, utilizando las relaciones de la red para identificar a los individuos más afectados por el efecto. Si, por ejemplo, el efecto es el abandono, el nodo identifica a los individuos con mayor probabilidad de abandonar debido al abandono de otros individuos específicos de la red. Puede aumentar los modelos y los datos existentes con el resultado de los nodos para mejorar las predicciones generadas por esos modelos. Por ejemplo, puede actualizar los valores de propensión de abandono individuales para incluir las influencias de difusión.

**Requisitos.** El nodo requiere dos archivos de texto de ancho fijo con los datos que van a analizarse. El primer archivo define la red social mediante tres campos. Un campo identifica el origen de cada relación dirigida, otro campo define el destino de cada relación dirigida y el tercero especifica una fuerza opcional para cada relación. Todas las relaciones de la red deben ser direccionales. El segundo archivo contiene una lista de identificadores desde los que debería iniciarse el efecto.

### **Especificación de datos para el análisis de difusión**

La pestaña Datos de la ventana del nodo de origen Análisis de difusión le permite especificar el archivo de entrada que contiene las relaciones de los nodos de la red.

**Archivo.** Especifique el nombre del archivo o la carpeta que contiene los registros de detalles de llamadas. Puede introducir un nombre o pulsar en el botón de puntos suspensivos (...) para seleccionar un nombre en el sistema de archivos. La ruta se mostrará cuando haya seleccionado un nombre y su contenido se mostrará con los delimitadores. Si especifica una carpeta, los registros de detalles de llamadas de todos los archivos de la carpeta estarán concatenados para el análisis; todos los archivos de la carpeta deben tener la misma estructura.

<span id="page-22-0"></span>**Lea los nombres de campo del archivo.** Seleccionada de forma predeterminada, esta opción trata la primera fila del archivo de datos como nombres para las columnas. Si la primera fila no es una cabecera, cancele la selección de esta opción para proporcionar un nombre genérico a cada campo automáticamente, como *Campo1* y *Campo2*.

Configuración de la definición de red

La configuración de la definición de red define los roles de los campos.

**Campos.** Utilice los botones de flecha para asignar elementos de esta lista manualmente a los diversos campos de roles. Los iconos indican los niveles de medición válidos para cada campo de rol. Pulse en el botón **Todos** para seleccionar todos los campos de la lista o pulse en un botón de nivel de medición individual para seleccionar todos los campos con ese nivel de medición.

**Origen.** Seleccione un campo como origen de la relación dirigida.

**Destino.** Seleccione un campo como destino de la relación dirigida.

**Ponderación.** Seleccione un campo que represente la ponderación de la relación. En el caso de registros de detalles de llamadas, la ponderación puede corresponder a cualquier número de características de llamadas que reflejen la fuerza de la relación, como la duración o la frecuencia de las llamadas.

### **Configuración de opciones de creación para el análisis de difusión**

La pestaña Opciones de creación de la ventana del nodo de origen Análisis de difusión le permite definir opciones para el proceso de difusión.

Lista de semillas de difusión

La lista de semillas de difusión identifica los nodos de la red desde los que la energía debería empezar a difundirse. Por ejemplo, en el análisis del abandono, esta lista identifica los nodos de la red que ya han abandonado. Asimismo, esta lista puede contener los nodos con el mayor riesgo de abandono para examinar los efectos que tendría en la red su abandono real.

**Archivo.** Especifique el nombre del archivo de texto que contiene los identificadores de nodos, donde cada identificador se corresponde con una línea del archivo. Puede introducir un nombre de archivo o pulsar en el botón de puntos suspensivos (...) para seleccionar un archivo.

Configuración del análisis de difusión

La configuración del análisis de difusión determina el grado de agresividad de la difusión y cuándo se detiene el proceso.

**Factor de dispersión**. Defina la fracción de energía que un nodo transfiere en cada paso del proceso de difusión. Los valores más pequeños limitan la energía a los nodos más cercanos al nodo que está difundiendo la energía. A la inversa, los valores más elevados permiten que la energía afecte a nodos más distantes.

**Número máximo de iteraciones.** Especifique un límite superior para el número de iteraciones de difusión. El proceso de difusión termina automáticamente si se alcanza este límite.

**Umbral de precisión.** Especifique el cambio más pequeño en la energía del nodo que garantice la continuación del proceso de difusión. Si el cambio en la energía de cada nodo es más pequeño que este valor, el proceso de difusión termina.

<span id="page-23-0"></span>**Calcula y muestra estadísticas de resumen.** Si se selecciona, el nodo calcula y muestra estadísticos de resumen para el análisis además de derivar el resultado de los indicadores clave de rendimiento. El cálculo de estos estadísticos puede afectar negativamente al rendimiento del nodo en redes extremadamente grandes.

### **Visualización de estadísticos del análisis de difusión**

La pestaña Análisis de la ventana del nodo de origen Análisis de difusión ofrece una visión general de resumen de los resultados de difusión. La tabla ["Estadísticas de resumen de análisis de difusión"](#page-23-1) lista las estadísticas de resumen disponibles.

| Estadístico                                    | Descripción                                                                                                    |
|------------------------------------------------|----------------------------------------------------------------------------------------------------|
| Número total de nodos en la red                | Número de nodos en la red.                                                                                                    |
| Total de enlaces de la red                     | Número de enlaces en la red                                                                                                    |
| Número total de semillas de difusión en la red | Número de nodos utilizados como semillas para el proceso de<br>difusión.                                                                                           |
| Influencia media                               | Cantidad media de energía difundida asociada a individuos.                                                                                                    |
| Grado de entrada medio                         | Número medio de relaciones en las que un individuo es el<br>destino de la relación. Consulte el tema "Grado nodal" en la<br>página 4 para obtener más información. |
| Grado de salida medio                          | Número medio de relaciones en las que un individuo es el<br>origen de la relación. Consulte el tema "Grado nodal" en la<br>página 4 para obtener más información.  |

<span id="page-23-1"></span>*Tabla 12. Estadísticos de resumen del análisis de difusión*.

Seleccione un estadístico específico de la tabla de estadísticos de resumen para ver la distribución de los valores, la desviación estándar y la asimetría del estadístico.

### **Resultado del análisis de difusión**

El nodo Análisis de difusión genera una variedad de campos que describen a los individuos de la red. Puede aumentar los modelos y los datos existentes con estos indicadores clave de rendimiento para mejorar las predicciones generadas por sus modelos. Por ejemplo, puede actualizar los valores de propensión de abandono individuales para incluir las influencias de difusión.

La tabla ["Indicadores de rendimiento clave de análisis de difusión"](#page-23-2) lista los campos de indicador de rendimiento clave para los individuos en el análisis.

<span id="page-23-2"></span>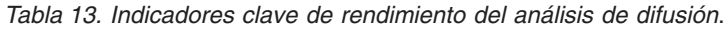

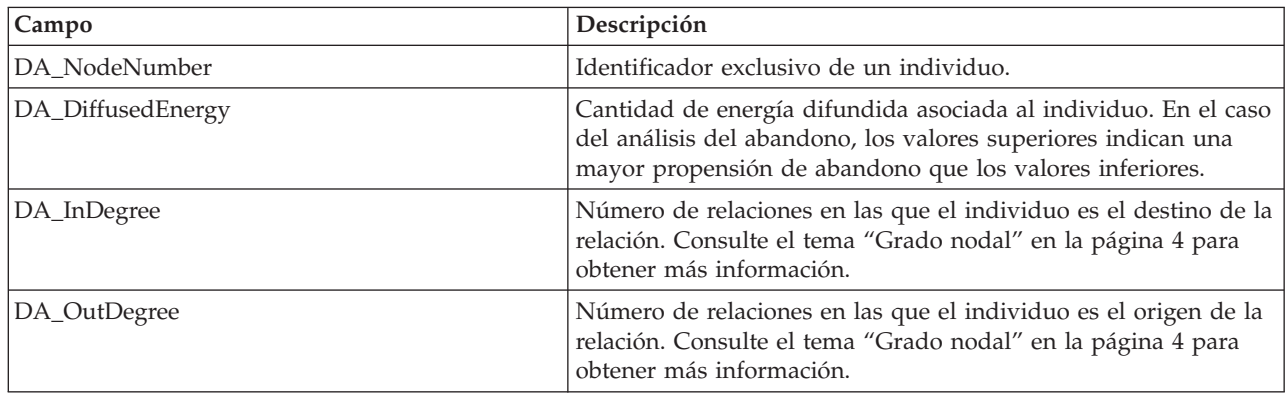

## <span id="page-24-0"></span>**Avisos**

Esta información se ha desarrollado para los productos y servicios ofrecidos en todo el mundo.

Es posible que IBM no ofrezca los productos, servicios o funciones que se tratan en este documento en otros países. Póngase en contacto con el representante local de IBM para obtener información sobre los productos y servicios actualmente disponibles en su área. Las referencias hechas a un producto, programa o servicio IBM no pretenden afirmar ni dar a entender que sólo se puede utilizar dicho producto, programa o servicio IBM. En su lugar, se puede utilizar cualquier producto, programa o servicio funcionalmente equivalente que no infrinja ninguno de los derechos intelectuales de IBM. Sin embargo, es responsabilidad del usuario evaluar y comprobar el funcionamiento de todo producto, programa o servicio que no sea de IBM.

IBM puede tener patentes o solicitudes de patente pendientes que cubran la materia descrita en este documento. Este documento no le otorga ninguna licencia para estas patentes. Puede enviar preguntas acerca de las licencias, por escrito, a:

IBM Director of Licensing IBM Corporation North Castle Drive Armonk, NY 10504-1785 Estados Unidos

Para consultas sobre licencias relacionadas con información de doble byte (DBCS), póngase en contacto con el Departamento de propiedad intelectual de IBM de su país o envíe consultas, por escrito, a:

Intellectual Property Licensing Legal and Intellectual Property Law IBM Japan Ltd. 1623-14, Shimotsuruma, Yamato-shi Kanagawa 242-8502 Japan

El párrafo siguiente no se aplica al Reino Unido ni a ningún otro país donde dichas disposiciones entren en contradicción con la legislación local: INTERNATIONAL BUSINESS MACHINES CORPORATION PROPORCIONA ESTA PUBLICACIÓN "TAL CUAL" SIN GARANTÍA DE NINGÚN TIPO, NI EXPLÍCITA NI IMPLÍCITA, INCLUYENDO, PERO NO LIMITÁNDOSE, A LAS GARANTÍAS IMPLÍCITAS DE NO VULNERABILIDAD, COMERCIALIZACIÓN O ADECUACIÓN A UN PROPÓSITO DETERMINADO. Algunos estados no permiten la renuncia a expresar o a garantías implícitas en determinadas transacciones , por lo tanto , esta declaración no se aplique a usted.

Esta información puede incluir imprecisiones técnicas o errores tipográficos. Periódicamente, se efectúan cambios en la información aquí y estos cambios se incorporarán en nuevas ediciones de la publicación. IBM puede realizar en cualquier momento mejoras o cambios en los productos o programas descritos en esta publicación sin previo aviso.

Cualquier referencia a sitios Web que no sean de IBM en esta información solamente es ofrecida por comodidad y de ningún modo sirve como aprobación de esos sitios Web. Los materiales de esos sitios Web no forman parte de los materiales de este producto de IBM y la utilización de esos sitios Web se realiza bajo el propio riesgo del usuario.

IBM puede utilizar o distribuir cualquier información que se le proporcione en la forma que considere adecuada, sin incurrir por ello en ninguna obligación para con el remitente.

<span id="page-25-0"></span>Los titulares de licencias de este programa que deseen obtener información sobre el mismo con el fin de permitir: (i) el intercambio de información entre programas creados independientemente y otros programas (incluido éste) y (ii) el uso mutuo de información que se haya intercambiado, deben ponerse en contacto con:

Tel. 901 100 400 ATTN: Licensing 200 W. Madison St. Chicago, IL; 60606 EE.UU.

Esta información estará disponible, bajo las condiciones adecuadas, incluyendo en algunos casos el pago de una cuota.

El programa bajo licencia que se describe en este documento y todo el material bajo licencia disponible los proporciona IBM bajo los términos de las Condiciones Generales de IBM, Acuerdo Internacional de Programas Bajo Licencia de IBM o cualquier acuerdo equivalente entre las partes.

Cualquier dato de rendimiento mencionado aquí ha sido determinado en un entorno controlado. Por lo tanto, los resultados obtenidos en otros entornos operativos pueden variar de forma significativa. Es posible que algunas mediciones se hayan realizado en sistemas en desarrollo y no existe ninguna garantía de que estas medidas sean las mismas en los sistemas comerciales. Además, es posible que algunas mediciones hayan sido estimadas a través de extrapolación. Los resultados reales pueden variar. Los usuarios de este documento deben consultar los datos que corresponden a su entorno específico.

Se ha obtenido información acerca de productos que no son de IBM de los proveedores de esos productos, de sus publicaciones anunciadas o de otros orígenes disponibles públicamente. IBM no ha probado estos productos y no puede confirmar la precisión del rendimiento, la compatibilidad u otros aspectos relacionados con los productos que no son de IBM. Las preguntas acerca de las aptitudes de productos que no sean de IBM deben dirigirse a los proveedores de dichos productos.

Todas las declaraciones sobre el futuro del rumbo y la intención de IBM están sujetas a cambio o retirada sin previo aviso y representan únicamente metas y objetivos.

Esta información contiene ejemplos de datos e informes utilizados en operaciones comerciales diarias. Para ilustrarlos lo máximo posible, los ejemplos incluyen los nombres de las personas, empresas, marcas y productos. Todos esos nombres son ficticios y cualquier parecido con los nombres y direcciones utilizados por una empresa real es pura coincidencia.

Si está viendo esta información en copia electrónica, es posible que las fotografías y las ilustraciones en color no aparezcan.

#### **Marcas comerciales**

IBM, el logotipo de IBM e ibm.com son marcas registradas o marcas comerciales de International Business Machines Corp., registradas en muchas jurisdicciones en todo el mundo. Otros nombres de producto y servicio pueden ser marcas registradas de IBM u otras compañías. Hay disponible una lista actual de marcas registradas de IBM en la Web en ["Información de marca registrada y copyright en](http://www.ibm.com/legal/copytrade.shtml) "www.ibm.com/legal/copytrade.shtml.

Intel, el logotipo de Intel, Intel Inside, el logotipo de Intel Inside, Intel Centrino, el logotipo de Intel Centrino, Celeron, Intel Xeon, Intel SpeedStep, Itanium y Pentium son marcas comerciales o marcas registradas de Intel Corporation o sus filiales en Estados Unidos y otros países.

Linux es una marca registrada de Linus Torvalds en Estados Unidos, otros países o ambos.

Microsoft, Windows, Windows NT, y el logotipo de Windows son marcas comerciales de Microsoft Corporation en Estados Unidos, otros países o ambos.

UNIX es una marca registrada de The Open Group en Estados Unidos y otros países.

Java y todas las marcas registradas y logotipos basados en Java son marcas comerciales o marcas registradas de Oracle y/o sus filiales.

Otros productos y nombres de servicio pueden ser marcas comerciales de IBM u otras empresas.

# **Glosario**

# **A**

*umbral de precisión* **.** Criterio de parada para un proceso de difusión correspondiente al cambio más pequeño en la energía del nodo que garantiza la continuación de la difusión.

*líder de autoridad* **.** Individuo de un grupo con la mayor puntuación de autoridad.

*puntuación de autoridad* **.** Medida que indica en qué grado se conectan los otros miembros de un grupo a un individuo. Las puntuaciones de autoridad asocian la importancia de un individuo al número de relaciones que finalizan en él.

#### **C**

*grupo principal* **.** Grupo de nodos que permanecen tras omitir las relaciones más débiles de una red y aplicar los límites de tamaño de grupo.

*umbral de cobertura* **.** Fracción de las relaciones más sólidas utilizada para la identificación de grupo.

#### **D**

*grado* **.** Medida de la actividad de un nodo de una red, definida como el número total de relaciones en las que participa dicho nodo.

*densidad* **.** Medida de cohesión de red definida como el número de relaciones observadas dividido entre el número de posibles relaciones.

*relación dicotómica* **.** Conexión entre dos nodos que puede tomar sólo uno de dos valores, lo que indica la presencia o ausencia de la conexión.

*energía difundida* **.** Efecto cuyo origen está en nodos específicos de una red que se distribuye por toda la red, disminuyendo su tamaño a medida que la distancia desde los nodos iniciales se hace mayor.

*relación direccional* **.** Conexión entre dos nodos cuyo origen es uno de ellos y el destino es el otro.

*líder de diseminación* . Individuo de un grupo con la mayor puntuación de diseminación.

*puntuación de diseminación* **.** Medida que indica en qué grado se conecta un individuo a los otros miembros de un grupo. Las puntuaciones de diseminación asocian la importancia de un individuo al número de relaciones cuyo origen es él mismo.

#### **I**

*grado de entrada* **.** Medida de prestigio de un nodo de una red compuesta por relaciones dirigidas, definida como el número total de relaciones en las que el nodo es el destino.

#### **N**

*relación no direccional* **.** Asociación entre dos nodos.

#### **O**

*grado de salida* **.** Medida de centralidad de un nodo de una red compuesta por relaciones dirigidas, definida como el número total de relaciones en las que el nodo es el origen.

### **S**

*sociograma* **.** Representación visual de una red social en la que las líneas que conectan los puntos se corresponden con individuos que tienen relaciones entre sí.

*factor de dispersión* **.** Fracción de energía que un nodo transfiere a sus elementos afines en un paso del proceso de difusión.

#### **V**

*relación valorada* **.** Conexión entre dos nodos con una ponderación asociada que indica la fuerza de la relación.

# <span id="page-30-0"></span>**Índice**

### **A**

[análisis de datos 6](#page-11-0) [análisis de difusión 5](#page-10-0)[, 15](#page-20-0) [factor de dispersión 15](#page-20-0)[, 17](#page-22-0) [opciones 16](#page-21-0) [requisitos 16](#page-21-0) [semillas 17](#page-22-0) [umbral de precisión 15](#page-20-0)[, 17](#page-22-0) [análisis de grupos 5](#page-10-0) [requisitos 11](#page-16-0) [tamaños de grupos 10](#page-15-0)[, 12](#page-17-0) [umbral de cobertura 10](#page-15-0)[, 12](#page-17-0)

### **B**

[borrado de resultados 6](#page-11-0)

# **C**

[campos de destino 7](#page-12-0) [campos de origen 7](#page-12-0) [campos de ponderación 7](#page-12-0)[, 11](#page-16-0)[, 16](#page-21-0)

# **D**

[densidad 3](#page-8-0)[, 12](#page-17-0)[, 13](#page-18-0) [densidad de kernel 12](#page-17-0)[, 13](#page-18-0) [densidad media del grupo 12](#page-17-0) [densidad media del grupo principal 12](#page-17-0)

### **E**

ejecución de rutas [utilizar Análisis de red social de IBM](#page-10-0) [SPSS Modeler Server 5](#page-10-0) [energía difundida 18](#page-23-0)

## **F**

[factor de dispersión 15](#page-20-0)[, 17](#page-22-0) [filtrado de resultados 5](#page-10-0) [fracción media de miembros](#page-17-0) [principales 12](#page-17-0)

# **G**

[GAG\\_GroupNumber 13](#page-18-0) [grado 4](#page-9-1) [grado de entrada 4](#page-9-1)[, 12](#page-17-0)[, 13](#page-18-0)[, 18](#page-23-0) [grado de entrada medio 12](#page-17-0)[, 18](#page-23-0) [grado de salida 4](#page-9-1)[, 12](#page-17-0)[, 13](#page-18-0)[, 18](#page-23-0) [grado de salida medio 12](#page-17-0)[, 18](#page-23-0) [grupos principales 10](#page-15-0)

## **I**

[indicadores clave de rendimiento 13](#page-18-0)[, 18](#page-23-0)

## **L**

[líderes de autoridad 10](#page-15-0)[, 13](#page-18-0) [líderes de diseminación 10](#page-15-0)[, 13](#page-18-0) [lista de semillas de difusión 17](#page-22-0)

#### **N**

[niveles de medición 5](#page-10-0) [nodos principales 12](#page-17-0)[, 13](#page-18-0)

#### **P**

[pestaña análisis 5](#page-10-0) [análisis de difusión 18](#page-23-0) [análisis de grupos 12](#page-17-0) [pestaña anotaciones 5](#page-10-0) [pestaña datos 5](#page-10-0) [análisis de difusión 16](#page-21-0) [análisis de grupos 11](#page-16-0) [pestaña filtro 5](#page-10-0) [pestaña opciones de creación 5](#page-10-0) [análisis de difusión 17](#page-22-0) [análisis de grupos 12](#page-17-0) [pestaña tipos 5](#page-10-0) [presentación preliminar del resultado 6](#page-11-0) [promedio de influencia 18](#page-23-0) propiedades [scripts 7](#page-12-0) [puntuaciones de autoridad 10](#page-15-0)[, 13](#page-18-0) [puntuaciones de diseminación 10](#page-15-0)[, 13](#page-18-0)

#### **R**

[registros de detalles de llamadas 7](#page-12-0) relaciones [dirección 1](#page-6-0) [valoradas 1](#page-6-0) [relaciones dicotómicas 1](#page-6-0) [relaciones direccionales 1](#page-6-0) [relaciones no direccionales 1](#page-6-0) [relaciones valoradas 1](#page-6-0)

### **S**

scripts [propiedades 7](#page-12-0) semillas [para el análisis de difusión 17](#page-22-0)

### **T**

[tamaño medio del grupo 12](#page-17-0) [tamaños de grupos 12](#page-17-0)[, 13](#page-18-0) [límites 10](#page-15-0)[, 12](#page-17-0)

### **U**

[umbral de cobertura 10](#page-15-0)[, 12](#page-17-0) [umbral de precisión 15](#page-20-0)[, 17](#page-22-0)

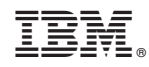

Impreso en España